# Submission Guide FestiCiné - How to submit your project to M:brane

---------------------------------------------------------------------------------------------------------------------------

All projects in the categories of: Main Pitch, RealYoung, RealYoung Development and Work in Progress are all submitted through Festiciné. The submission deadline is 5th of December 2019.

When submitting please note that FestiCiné has an automated logout session of 15 min, if the site is inactive, so remember to save your project submission as you fill out the submission!

---------------------------------------------------------------------------------------------------------------------------

Go to to the login site via our home page and create a submission account. *Please note that submission account and accreditation account are seperate.*

If this is your first time submissint to M:brane. If you have submitted to us in 2018 or 2019 you will already have an account and can just log in with your information. If you have forgotten your password or have a new email, you can request a new password.

#### Log in

Do you already have a login and a password? Enter them below to complete, consult, or modify your information.

#### Would you like to create an account?

Please write down your email address, and we will send you a link to create your account.

Be careful! This address will be used as your login and also to retrieve your password.

If you have not received any email, please check your spam folder before contacting us.

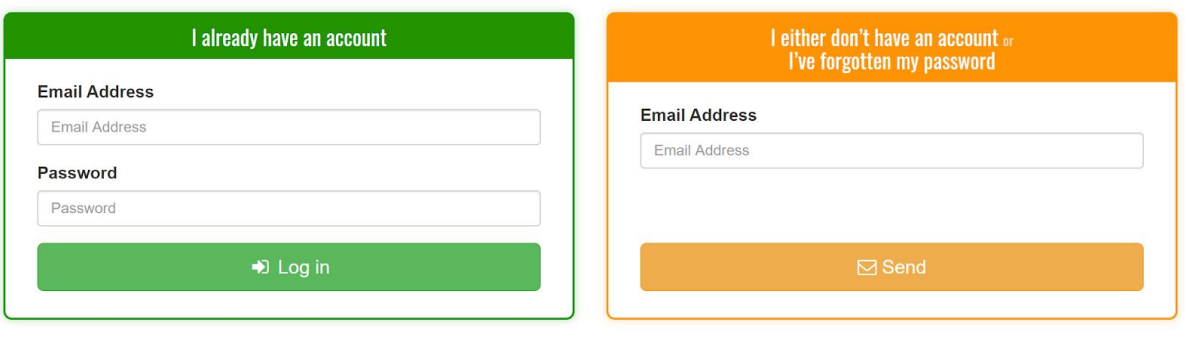

When you have created your account you have to update or fill in your personal information and validate the information.

### **YOUR PERSONAL FORM**

Here is the information we have. Please complete them and make sure they are correct.

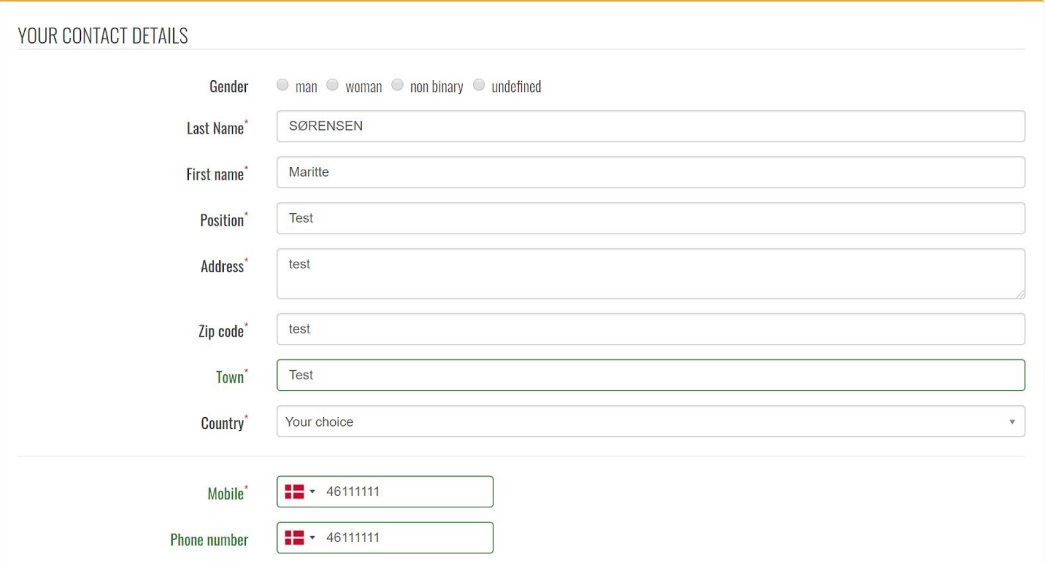

You now have your profile. If you see that some of the company information is not correct, please contact [maritte@mbrane.se](mailto:maritte@mbrane.se) with the information that needs to be updated.

Once you have checked your information press Validate.

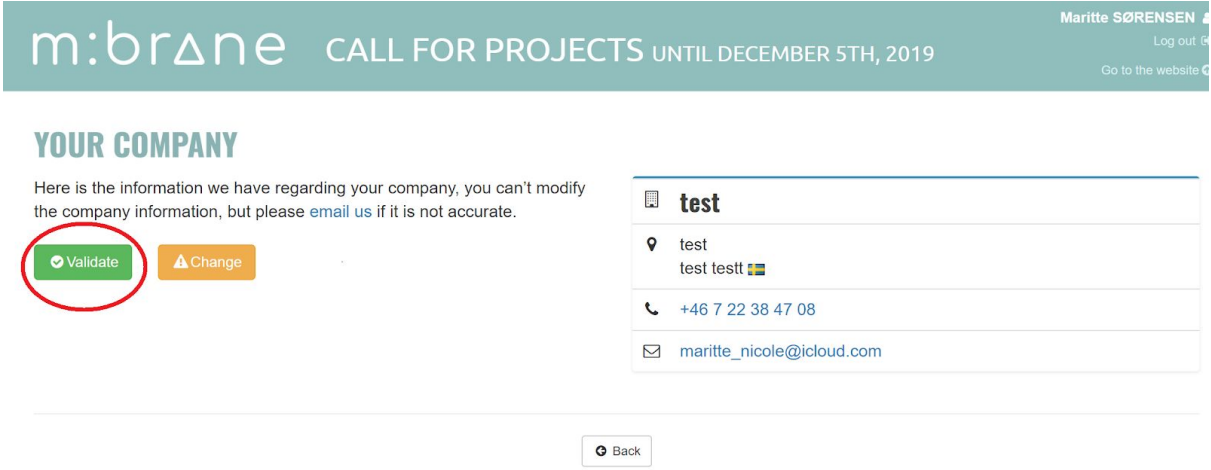

You now have your submission profile. Under "Your Projects" press "add a project" to start your submission

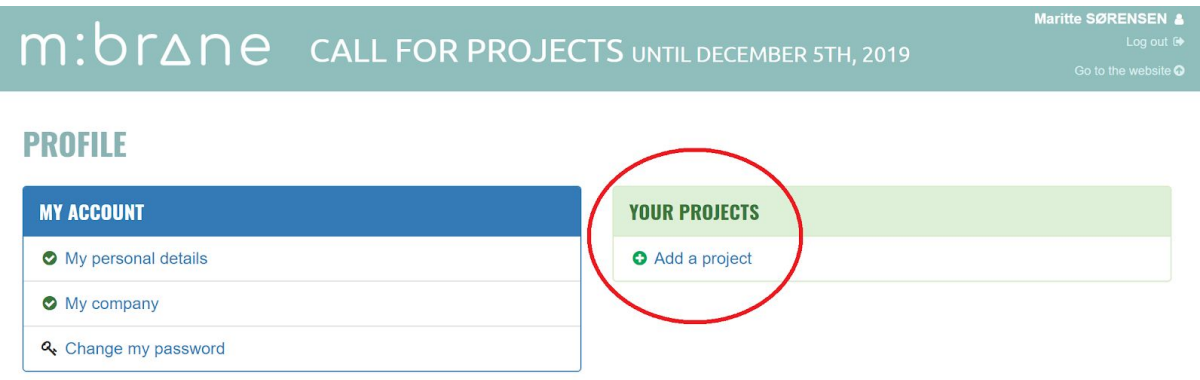

*This year all submissions go through FestiCiné and it is very important that your choose the correct category for your submission!!*

**Main pitch** is for projects in development with 10% of the financing secured. **RealYoung** is for documentary projects with 10% of the financing secured. **RealYoung Development** is for projects in very early development stages. **Work in Progress** is projects in final production stages.

### **ADD A PROJECT**

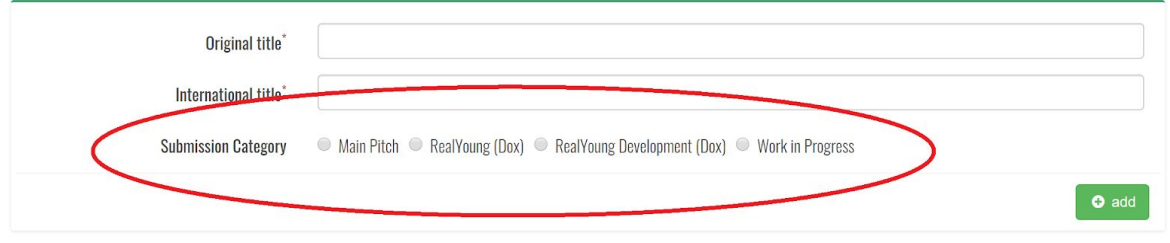

Please fill in all the information requested in the submission form and note that all information submitted will be used in our catalog. If your project is selected you will have the possibility to change the information, as we understand changes can be made.

*If you are submitting in the RealYoung Development category not all information in required and you can put fill text in the areas that is yet to come.*

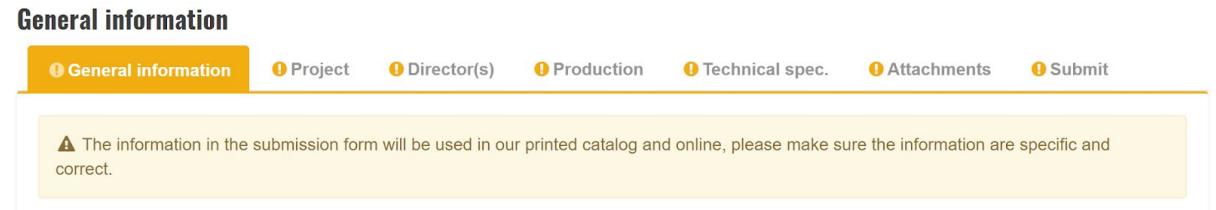

When you are done with filling in the information you press save on the final page. *Note your can save your information on each information page, but to finalize the submission your press save on the "Submit" page.*

#### **Submit**

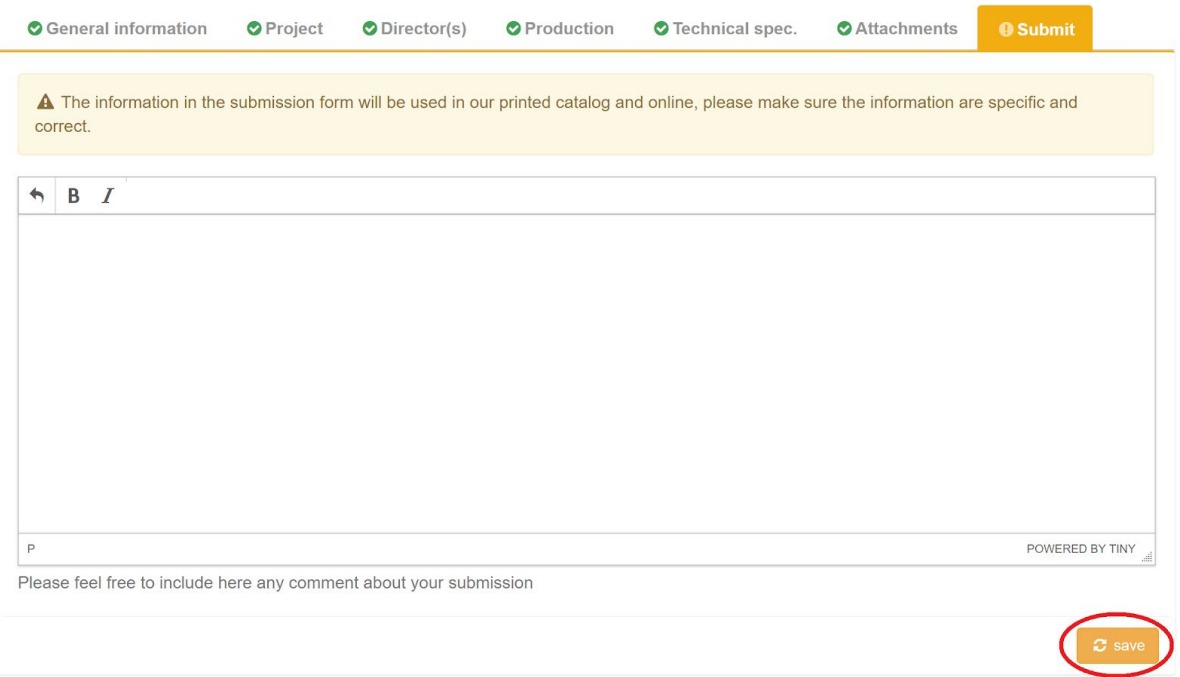

If you are not done with your submission your can save it without submitting it

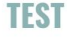

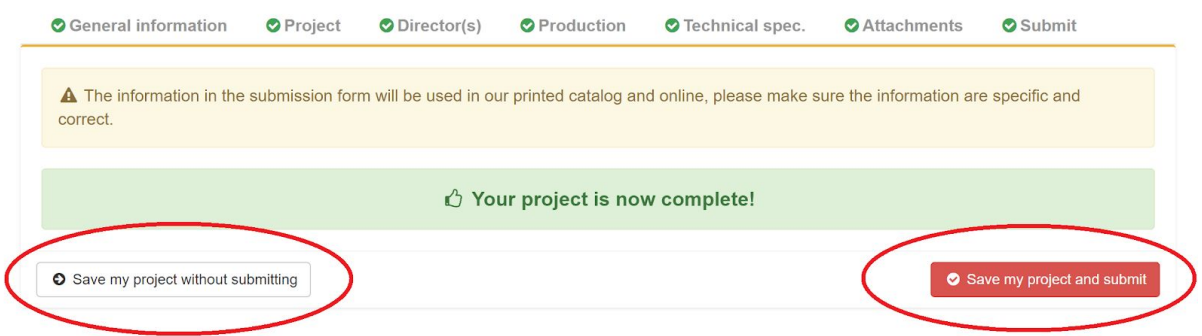

And find your project on your submission account

# **PROFILE**

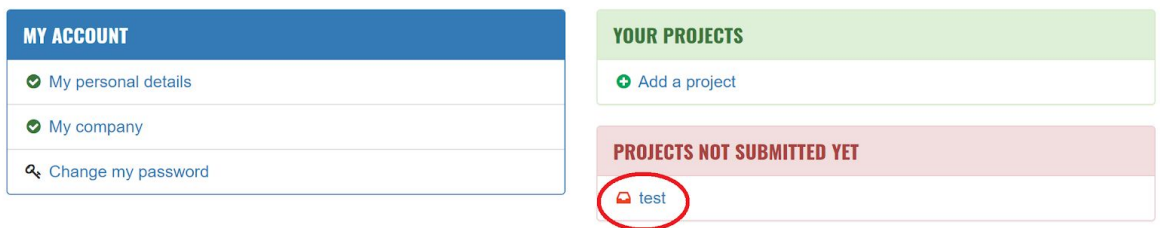

If you are done with your submission you can save and submit it and the submission will appear on your submission account. You can see your submitted project under "List of submitted projects"

# **PROFILE**

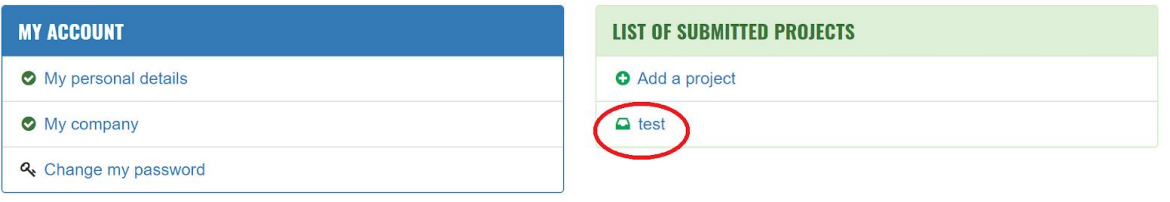